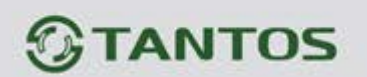

# **ЦВЕТНОЙ МОНИТОР ВИДЕО ДОМОФОНА**

# **ИНСТРУКЦИЯ ПО ЭКСПЛУАТАЦИИ**

- **SHERLOCK**
- □ **SHERLOCK +**<br>□ TANGO
- **TANGO**
- **TANGO +**

1 2 di 6 2 1

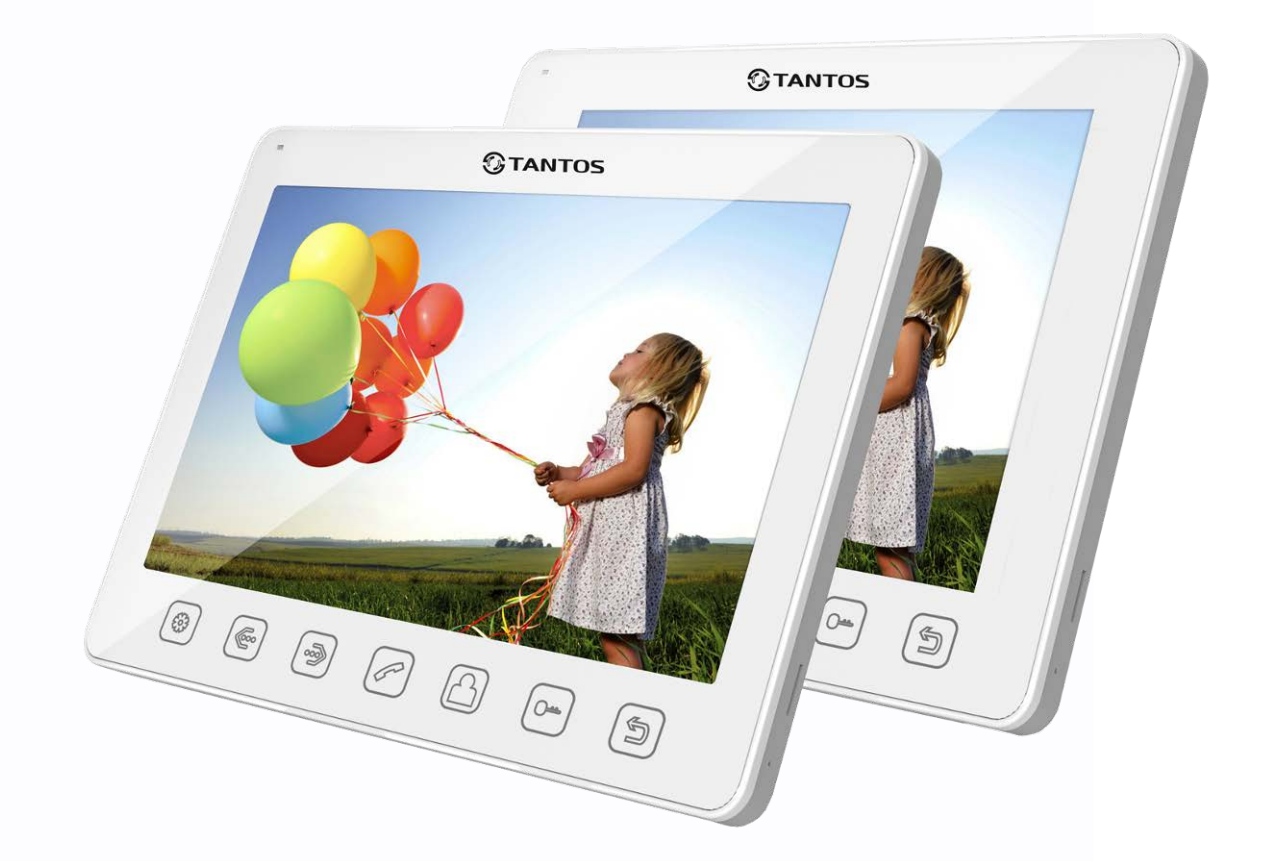

Внимательно прочитайте инструкцию (особенно ту часть, которая касается техники безопасности) перед работой с изделием и точно следуйте указаниям в инструкции при установке изделия и работе с ним. Характеристики и параметры изделия могут изменяться без предварительного уведомления, в целях повышения качества и производительности изделия.

콜품

4

29

÷

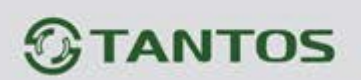

# Оглавление

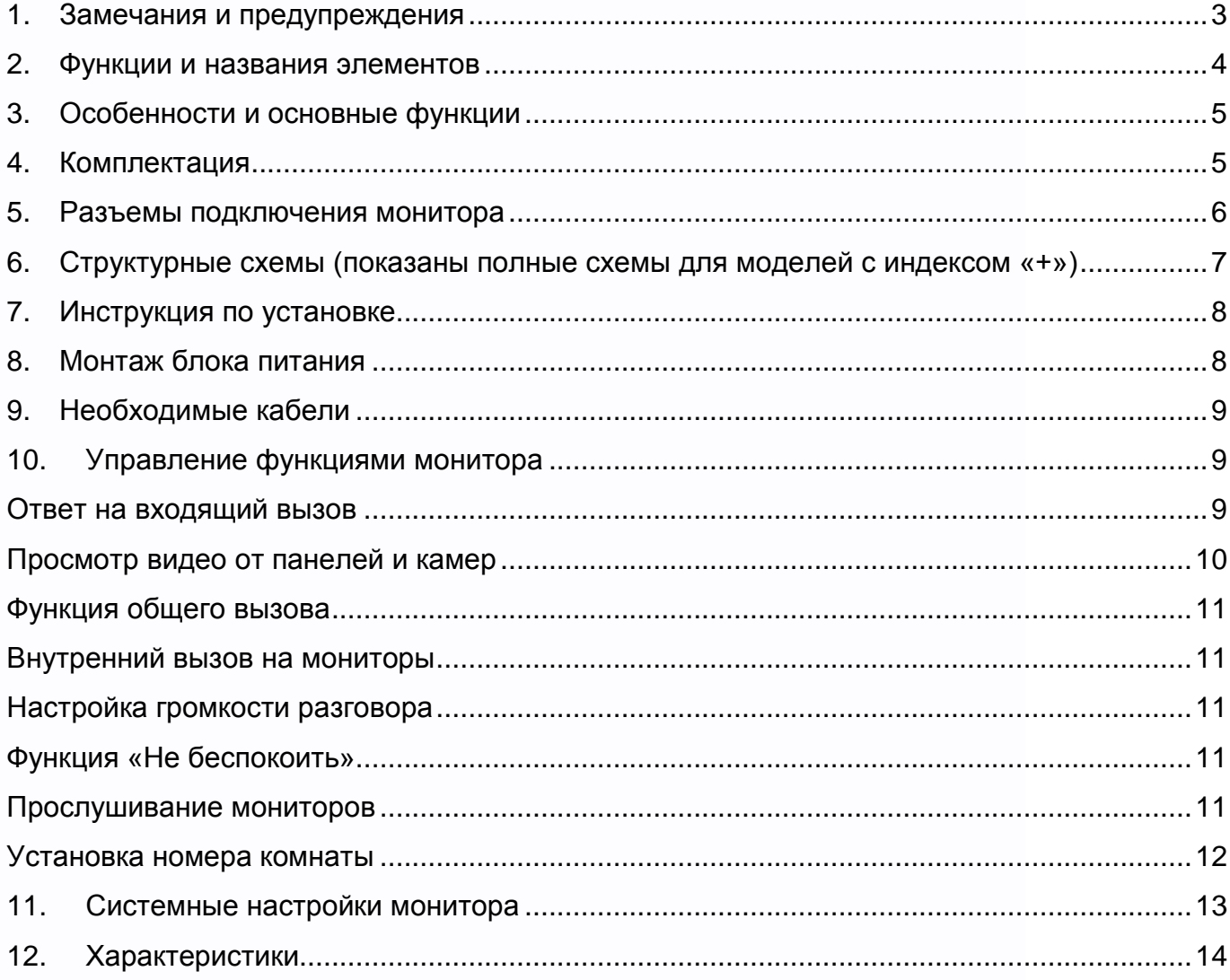

**HHH** 

HE

H

HH

H

HH.

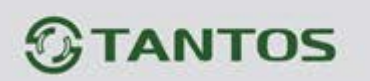

#### <span id="page-2-0"></span>**1. Замечания и предупреждения**

Следуйте инструкции для предотвращения нанесения вреда здоровью или имуществу

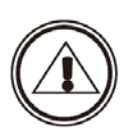

**1. Опасно** Возможна смерть или серьезный вред здоровью

**2. Предупреждение** Возможна потеря имущества или нанесение ему вреда.

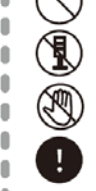

Означает запрет

Означает запрет на разборку.

Означает запрет на прикосновение.

Означает запрет на выполнение.

Означает, что вилку следует вынуть из розетки.

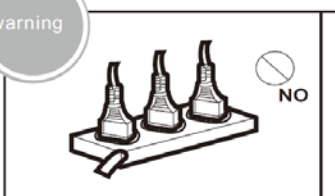

Не вставляйте вилки в розетки одновременно. Это может вызвать перегрев и пожар.

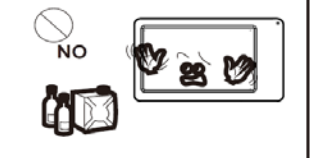

Не используйте воду, жидкости и детергенты на базе масел для чистки изделия. Используйте только сухую ткань, чтобы избежать поражения электрическим током.

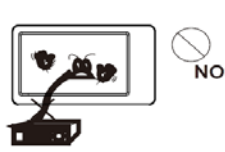

Не подключайте другие устройства без отключения питания. Это может вызвать повреждения устройств.

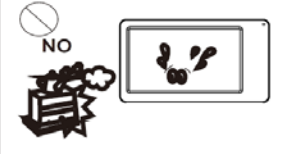

Не используйте изделия во влажных помещениях. Это может вызвать поражение электрическим током или пожар.

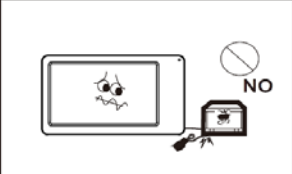

Не повреждайте шнур питания и не ставьте тяжелые предметы на изделие.

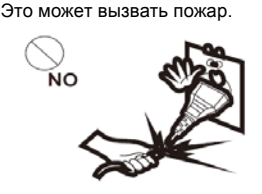

Не прилагайте излишних усилий, вынимая вилку из .<br>розетки. Если шнур питания поврежден, это может вызвать поражение электрическим током или пожар.

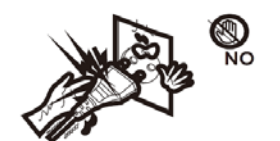

Не трогайте вилку влажными руками Это может вызвать поражение электрическим током.

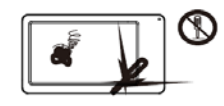

Не разбирайте, не ремонтируйте и не модернизируйте изделие. Это может вызвать поражение электрическим током, пожар или повреждение изделия.

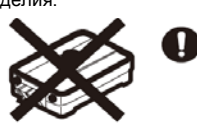

╇

٣W

4

Не используйте прерыватели цепей питания. Это может вызвать поражение электрическим током.

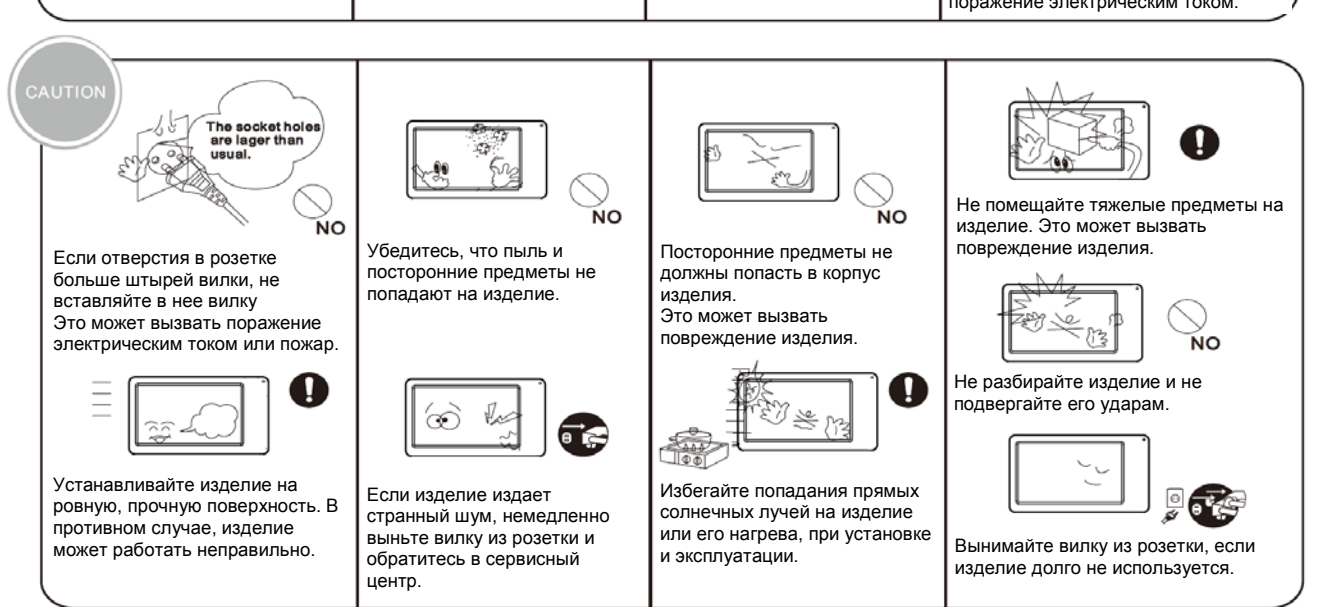

Ŧ

4

음병

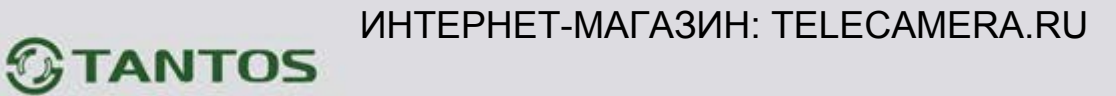

# <span id="page-3-0"></span>**2. Функции и названия элементов**

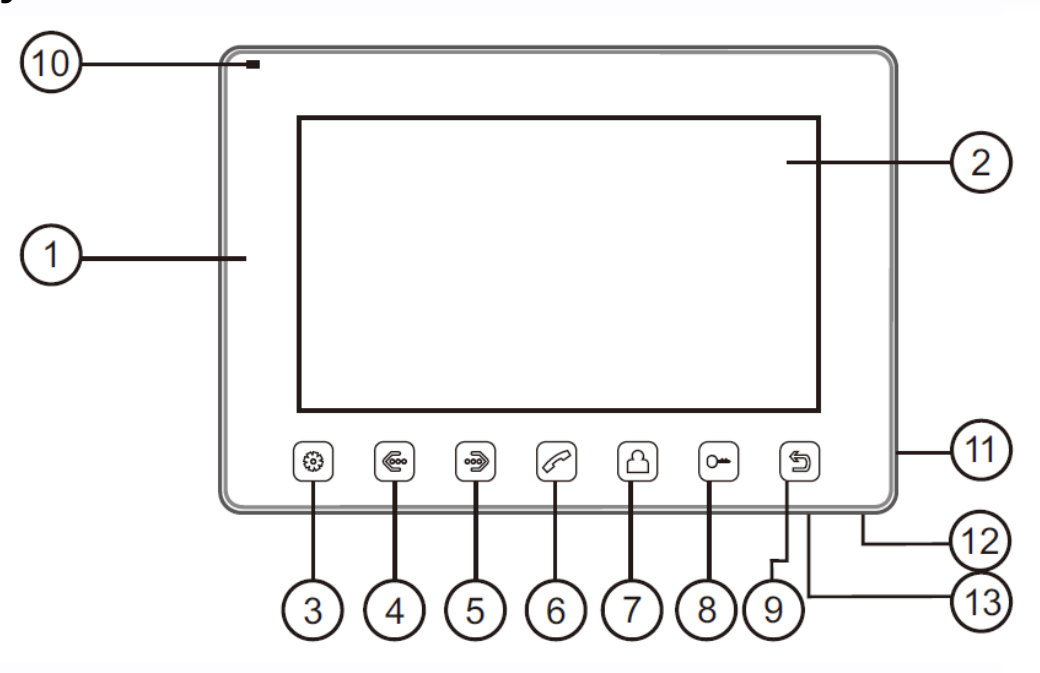

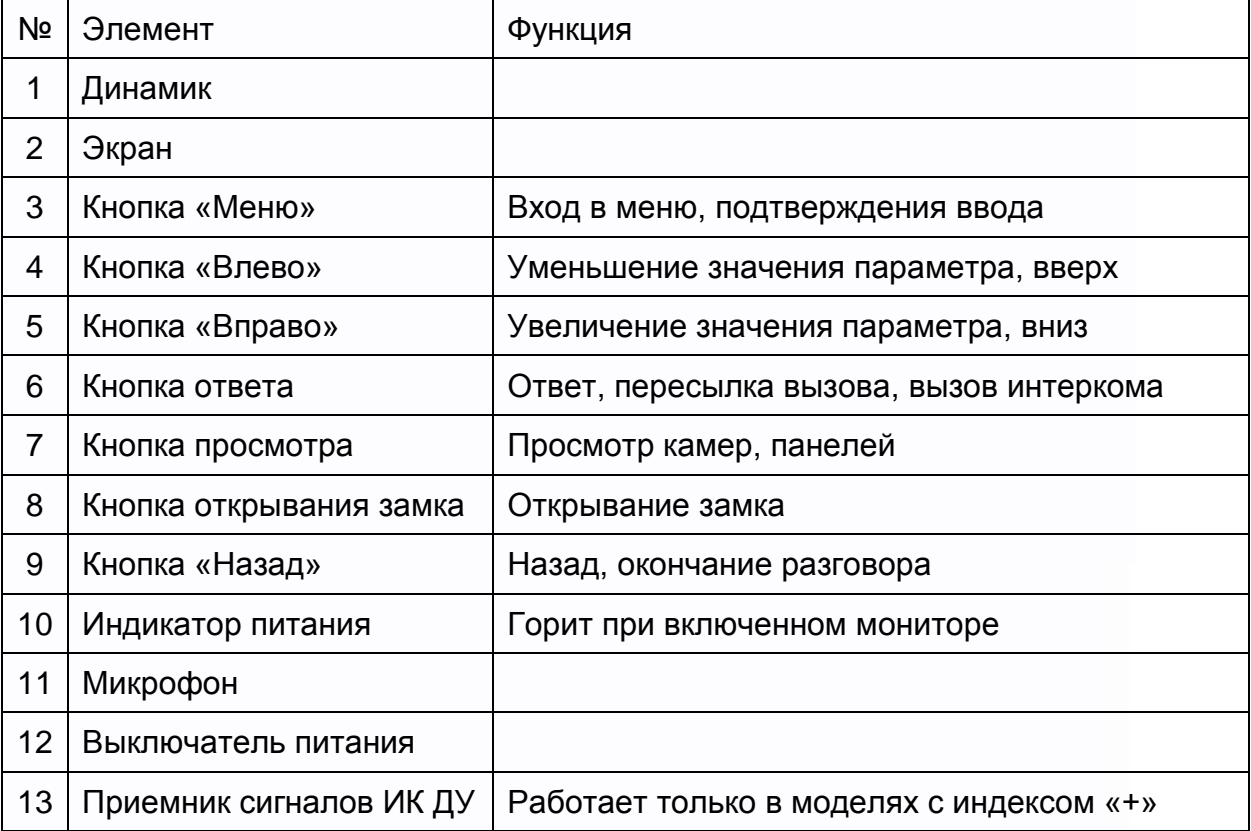

品調

볾

H

鼺

H

## <span id="page-4-0"></span>**3. Особенности и основные функции**

- Большой цветной дисплей 9 или 10,1 дюйма.
- Исполнение без трубки

**TANTOS** 

- Управление электрозамком через реле вызывной панели
- Просмотр изображений от вызывных панелей или видеокамер
- Функция «Не беспокоить»
- Настройка цвета, яркости, контраста, громкости и режима отображения.
- Возможность вызова других мониторов в системе
- Функция общего вызова на все мониторы
- Функция прослушивания любого монитора в системе
- 12 полифонических мелодий вызова
- Поддержка 2 вызывных панелей + дополнительные мониторы (до 3) + 2 видеокамеры или 1 вызывная панель + дополнительные мониторы (до 3) + 3 видеокамеры
- Режим работы как монитор DVR (DVR должен иметь D-SUB интерфейс (VGA)) (только для моделей с индексом «+»)
- Управление функциями DVR ИК пультом ДУ через VGA преобразователь (только для моделей с индексом «+»).

# <span id="page-4-1"></span>**4. Комплектация**

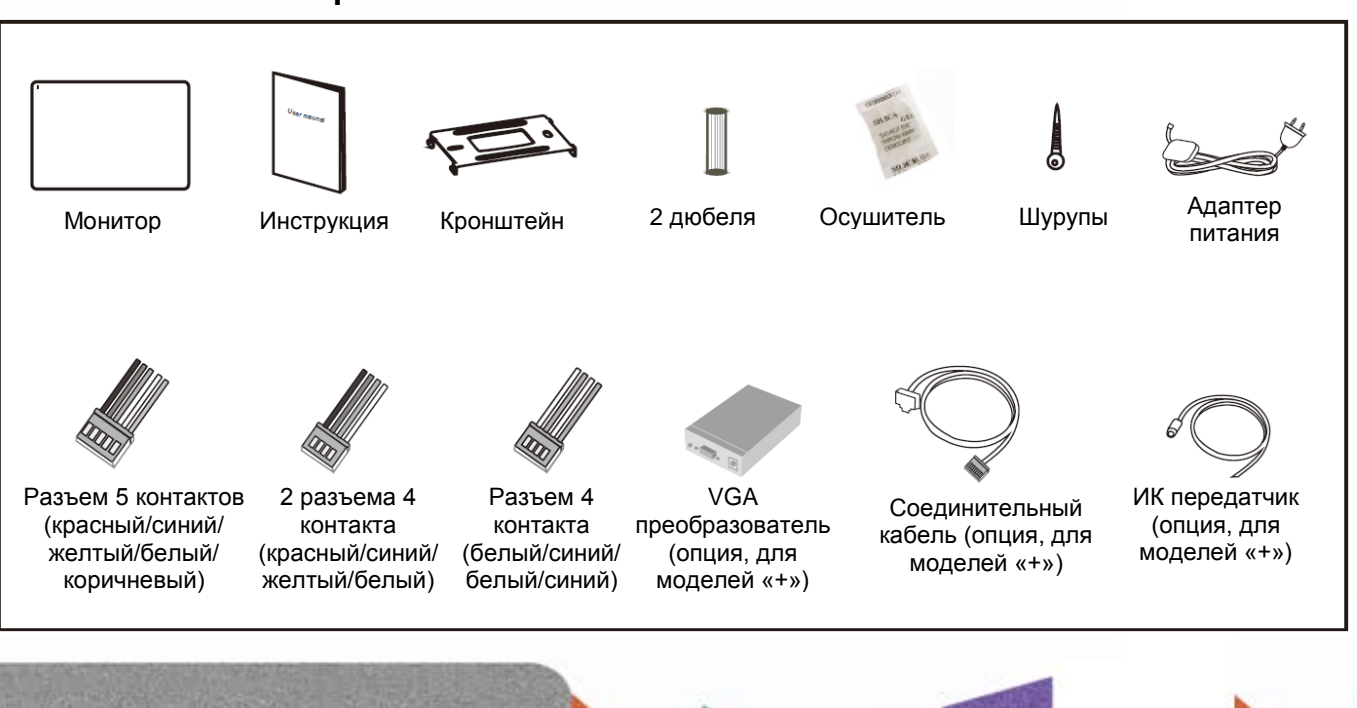

음부

쁚

٣m

ИНТЕРНЕТ-МАГАЗИН: TELECAMERA.RU

# <span id="page-5-0"></span>**TANTOS**

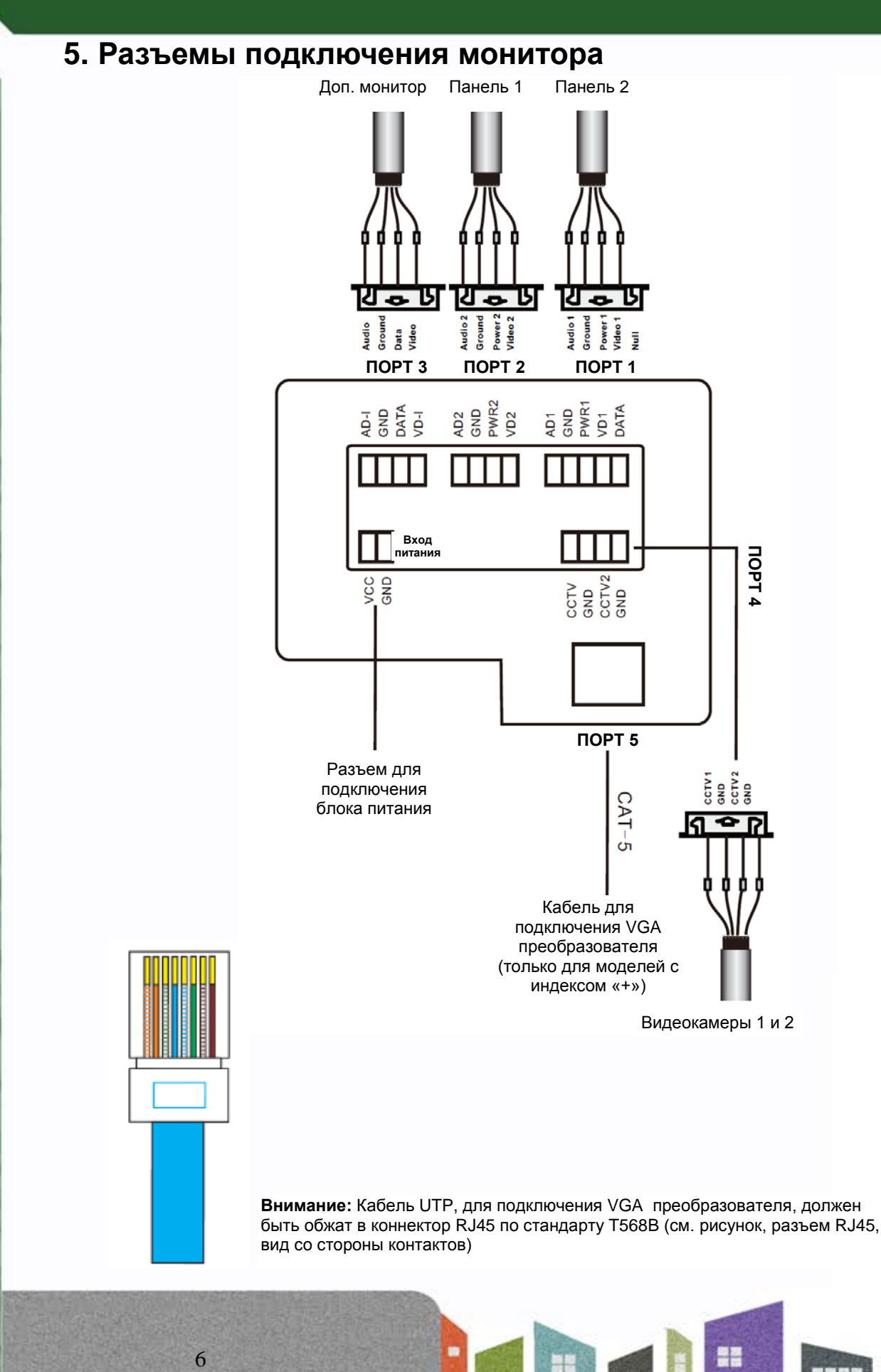

Ŧ

음음

불풍

m

5

# <span id="page-6-0"></span>**6. Структурные схемы (показаны полные схемы для моделей с индексом «+»)**

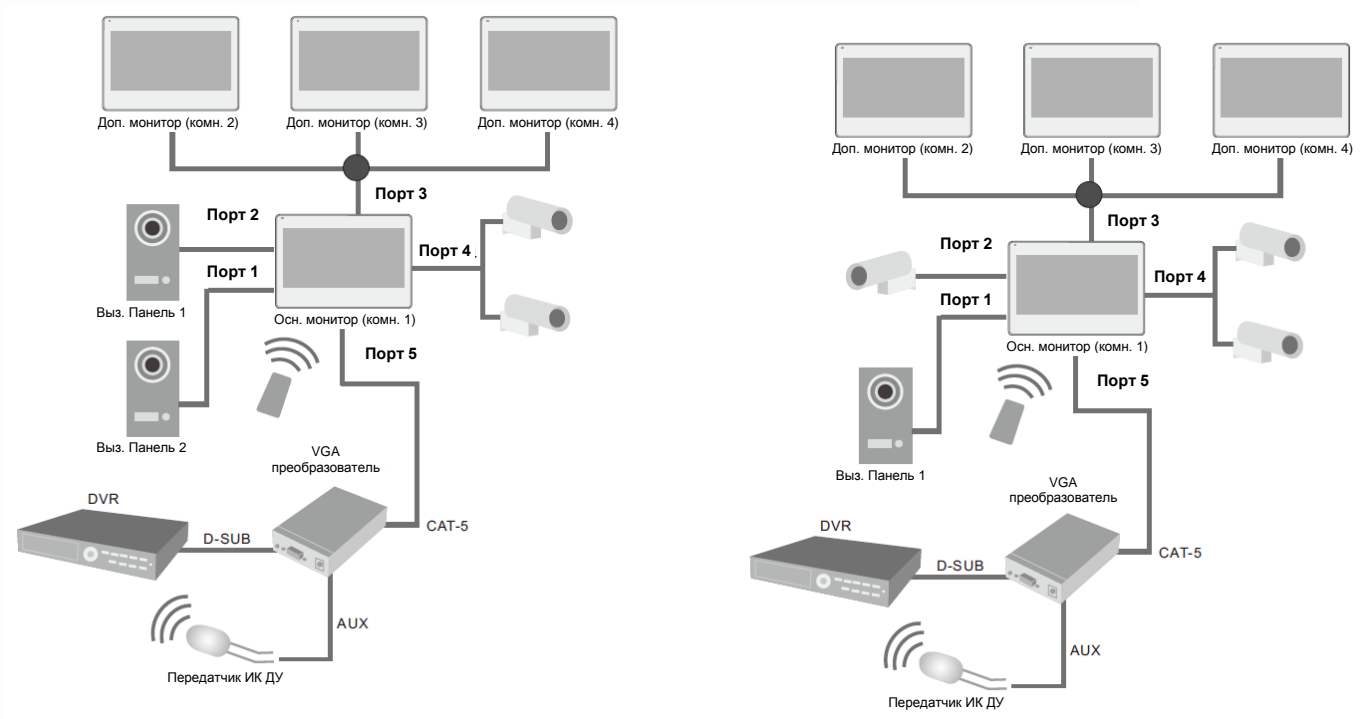

**Внимание:** для моделей без индекса «+» подключение VGA преобразователя не предусмотрено, Порт 5 не используется.

쁥

H.

ane.

쁚

÷

불풍

農農

**Particularly 17** 

*<b>GTANTOS* 

### <span id="page-7-0"></span>**7. Инструкция по установке**

**TANTOS** 

- 1. Используйте подходящую схему подключения для выбранной системы и убедитесь в наличии соответствующих кабелей.
- 2. Определите место установки монитора, рекомендуемая высота установки монитора: 1,5 1,6 метра.
- 3. Не подключайте питание до окончания выполнения подключений.
- 4. Подключите кабели, согласно приведенной ранее схеме.
- 5. Установите кронштейн монитора на стену с помощью прилагаемых дюбелей и шурупов.
- 6. Закрепите монитор на кронштейне.
- 7. Включите питание монитора, после его установки и выполнения всех подключений.

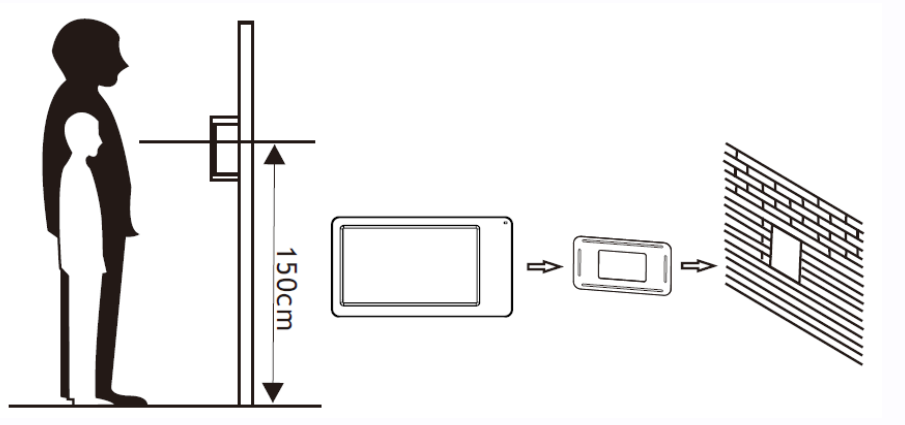

#### <span id="page-7-1"></span>**8. Монтаж блока питания**

- 1. Монтаж блока питания может быть произведен скрыто, в подрозетник, за кронштейном монитора или в любом другом месте.
- 2. Для наружного монтажа блока питания на стену, используйте крепежные петли на задней стенке блока питания.

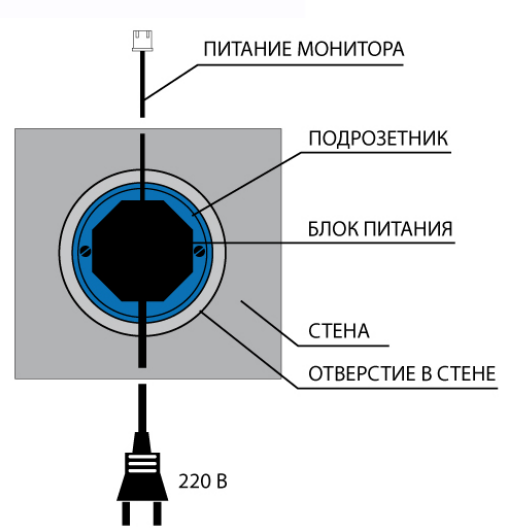

42

٣Ľ

**Примечание:** укорачивание провода питания монитора или обрезание вилки 220В не снимает монитор и блок питания с гарантии, если при монтаже были соблюдены правила соединения и изоляции проводов.

음부

## <span id="page-8-0"></span>**9. Необходимые кабели**

**TANTOS** 

Монитор имеет только 1 вариант управления электрозамком: управление сигналом от вызывной панели.

• Расстояние между монитором и вызывной панелью менее 30 метров – экранированный кабель 4 х 0,5 кв.мм

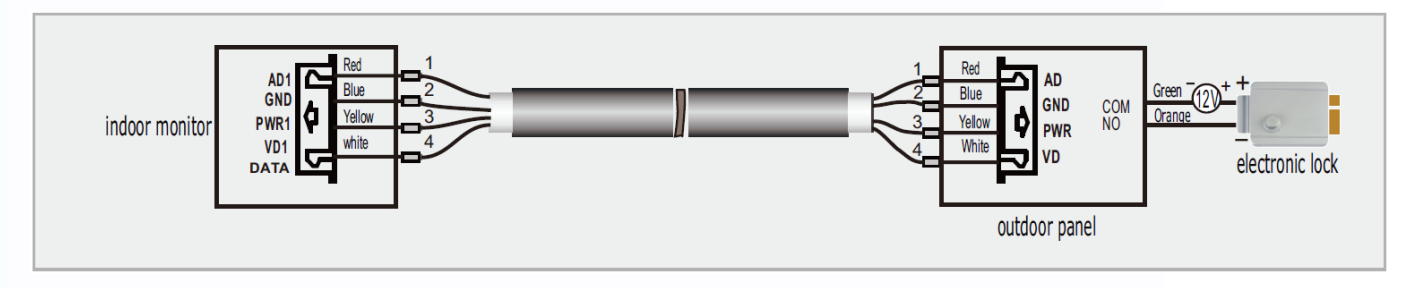

• Расстояние между монитором и вызывной панелью более 30 метров – комбинированный кабель РК-75-3 + 2\*0,5 кв.мм (рекомендуется).

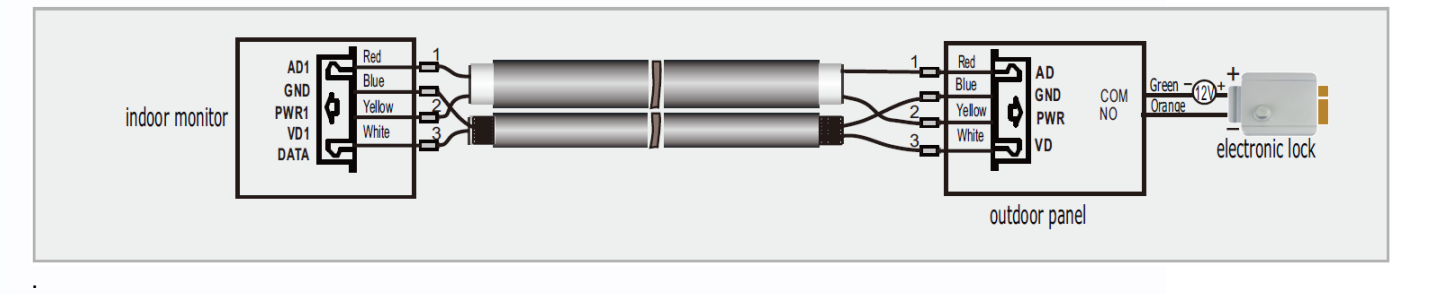

### <span id="page-8-1"></span>**10. Управление функциями монитора**

#### <span id="page-8-2"></span>**Ответ на входящий вызов**

Когда посетитель нажимает кнопку вызова на панели, все мониторы в доме одновременно выдают сигнал вызова, на экране отображается «ВХОДЯЩИЙ ВЫЗОВ». Нажмите кнопку для разговора с посетителем. Монитор вернется в состояние ожидания, если ответа на вызов не было по истечении времени вызова. Если вы хотите открыть замок двери посетителю, в режиме вызова или разговора нажмите кнопку  $\boxed{\circ}$ , на экране отобразится «ОТКРЫТ ЗАМОК ПАНЕЛИ». При наличии другого вызова, полученного в ходе разговора, отображается «ПОСЕТИТЕЛЬ У ПАНЕЛИ 2», нажмите кнопку  $\Box$  для переключения на другую панель и общения с другим посетителем.

Ŧ

╇

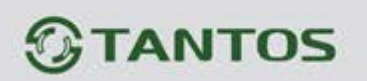

**Примечание:** В режиме ответа на вызов или интеркома между мониторами, длительное нажатие кнопки  $\Box$  отключает микрофон, на экране появляется соответствующее сообщение, повторное длительное нажатие кнопки включает микрофон, на экране появляется соответствующее сообщение.

#### <span id="page-9-0"></span>**Просмотр видео от панелей и камер**

В дежурном режиме нажмите кнопку  $\bigcirc$ для просмотра изображения с вызывной панели 1, нажимая кнопку  $\Box$  выберите нужный вам канал (панели, видеокамеры). В режиме просмотра видео от панели, вы можете нажать кнопку  $\textcircled{3}$ для разговора и кнопку  $\textcircled{2}$ для открывания замка.

Максимальное время просмотра камер или входа VGA составляет 4 часа.

#### **Замечания для моделей с поддержкой VGA (модели с индексом «+»).**

- а. Пользователь может подключить монитор через порт RJ45 к выходу VGA DVR используя VGA преобразователь. В режиме просмотра выхода VGA пользователь может использовать все функции управления DVR с помощью ИК пульта дистанционного управления от DVR.
- б. Просмотр канала VGA: в режиме ожидания, краткое нажатие кнопки просмотра включает функцию просмотра, последовательно нажимая кнопку просмотра можно переключиться на просмотр канала VGA.
- в. Подстройка положения по горизонтали и по вертикали. При просмотре VGA, краткое нажатие кнопки входа в меню настроек позволяет войти в настройки интерфейса VGA, выберите пункт ПОЛОЖ. ГОР., краткими нажатиями кнопок навигации вы можете двигать изображение влево и вправо. Если выбрать пункт ПОЛОЖ. ВЕРТ., краткие нажатия кнопок навигации позволяют двигать изображение вверх и вниз.
- г. Автоматическая подстройка: в режиме настроек интерфейса VGA выберите пункт АВТО, краткое нажатие кнопки навигации подстроит размер изображения под экран автоматически.

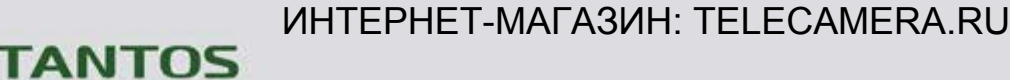

#### <span id="page-10-0"></span>**Функция общего вызова**

Эта функция позволяет вам передать информацию на все мониторы в доме. Для выполнения общего вызова, нажмите и удерживайте длительно кнопку  $\Box$ , на экране отобразится «ГРОМКАЯ СВЯЗЬ», мониторы в других комнатах отобразят «ГРОМКАЯ СВЯЗЬ ВКЛЮЧЕНА». Вы можете передать голосовое сообщение на все мониторы.

#### <span id="page-10-1"></span>**Внутренний вызов на мониторы**

Если вы делаете вызов на все мониторы, нажмите кнопку  $\Box$  в режиме ожидания. Если у вас более 2-х мониторов, вы можете выбрать номер комнаты для вызова, нажимая кнопки **@ или** . Нажмите кнопку  $\circledS$  для подтверждения вызова. Для ответа необходимо нажать кнопку  $\bigcirc$  или кнопку  $\bigcirc$  для отказа от ответа.

### <span id="page-10-2"></span>**Настройка громкости разговора**

В режиме разговора, нажимайте кнопки  $\circledast$  или  $\circledast$  для входа в режим настройки громкости и установите желаемую громкость кнопками  $\circledast$ или  $\circledast$ .

#### **Регулировка яркости, контраста, цвета**

В режиме разговора, вызова или интеркома, нажимайте кнопки (  $\circledast$  или  $\circledast$  для входа в режим настройки громкости, яркости, контраста, цвета и размера, нажмите кнопку  $\circled$  для переключения регулировок, изменяйте значения параметров кнопками  $\circledast$ или  $\circledast$ 

#### <span id="page-10-3"></span>**Функция «Не беспокоить»**

Вы можете использовать меню настроек для включения или выключения функции «Не беспокоить». Если эта функция включена, монитор не будет выдавать сигналов вызова в режимах вызова от панели, интеркома или общего вызова

#### <span id="page-10-4"></span>**Прослушивание мониторов**

В режиме ожидания, нажмите и удерживайте 2 секунды кнопку  $\Box$  для включения режима прослушивания другого монитора. Если у вас более 2 мониторов, вы можете выбрать

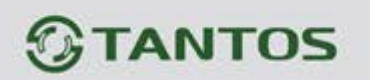

номер комнаты для прослушивания кнопками  $\left(\begin{matrix} \textcircled{\tiny\&} \end{matrix} \right)$  или  $\left(\begin{matrix} \textcircled{\tiny\&} \end{matrix} \right)$ , нажмите кнопку  $\left(\begin{matrix} \textcircled{\tiny\&} \end{matrix} \right)$  для подтверждения. На дисплее вашего монитора отобразится «ПРОСЛУШИВАНИЕ». Максимальное время прослушивания составляет 8 часов.

#### **Примечание:**

- 1. Режим прослушивания односторонний, т.е. звук передается только с монитора который прослушивают, с прослушивающего монитора звук не передается.
- 2. Данная функция работает, только если она разрешена в системных настройках прослушиваемого монитора. Проверьте системные настройки, чтобы узнать, разрешена ли на мониторе функция прослушивания

#### <span id="page-11-0"></span>**Установка номера комнаты**

Основной монитор, к которому подключены вызывные панели, должен иметь адрес комнаты 1. Если в системе 2 и более мониторов, нельзя задавать два одинаковых адреса разным мониторам, в противном случае система не сможет работать правильно. В системных настройках одинаковый номер комнаты у разных мониторов будет иметь желтый цвет.

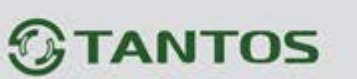

# <span id="page-12-0"></span>**11. Системные настройки монитора**

Для входа в системные настройки нажмите и удержите кнопку $\boxed{\textcircled{\ddot{\mathbb{Q}}}}$ 

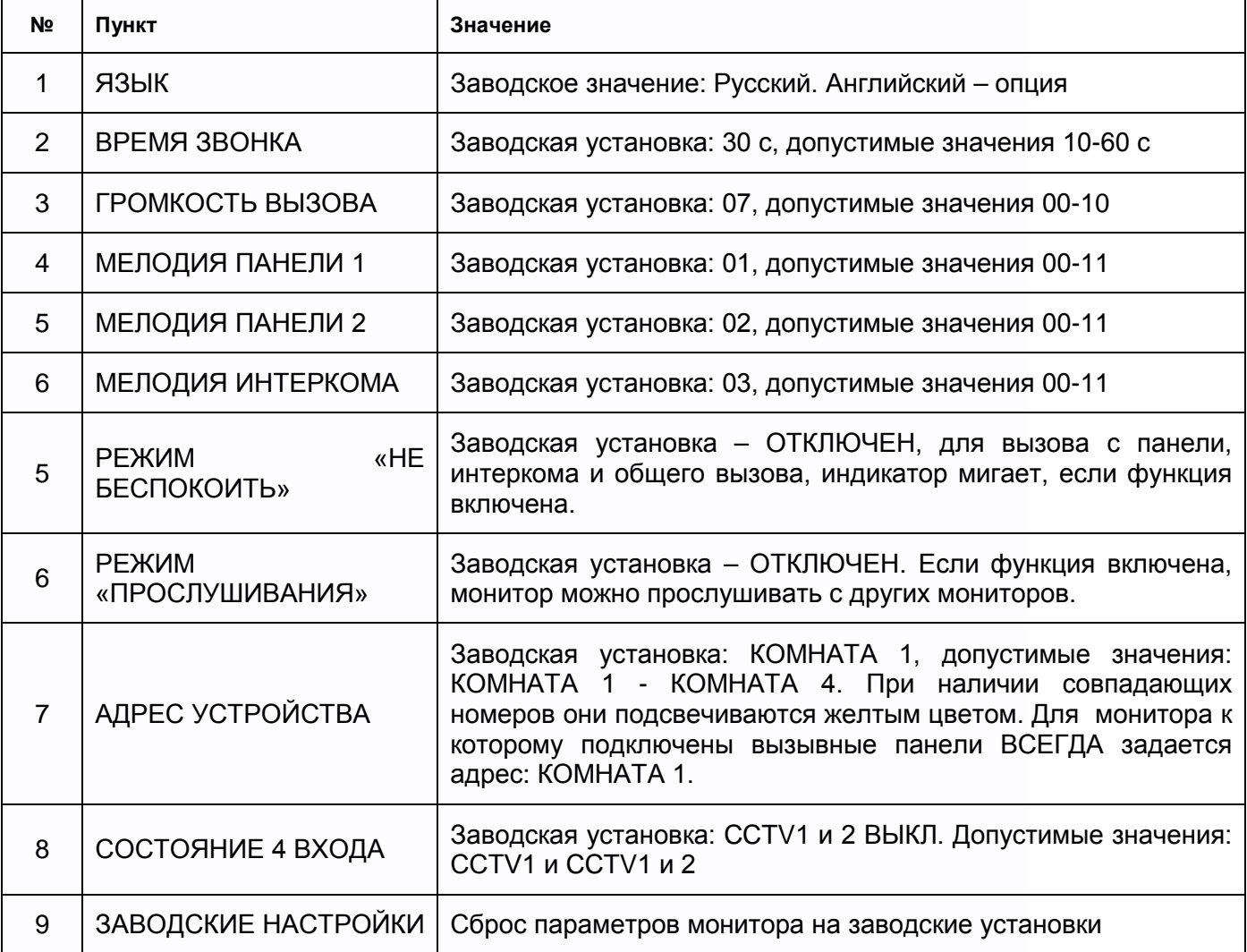

#### **Дополнительные настройки**

При включении монитора длительное нажатие кнопки открывания замка двери включает режим дополнительных настроек.

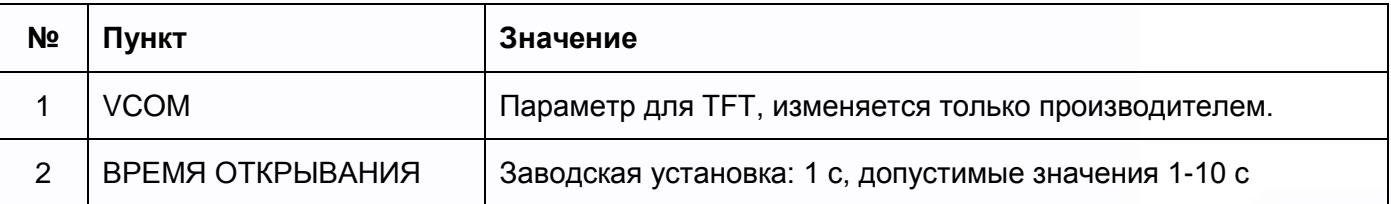

書提

쁥을

H.

÷

an ar

٦.

# <span id="page-13-0"></span>**12. Характеристики**

*<u>GTANTOS</u>* 

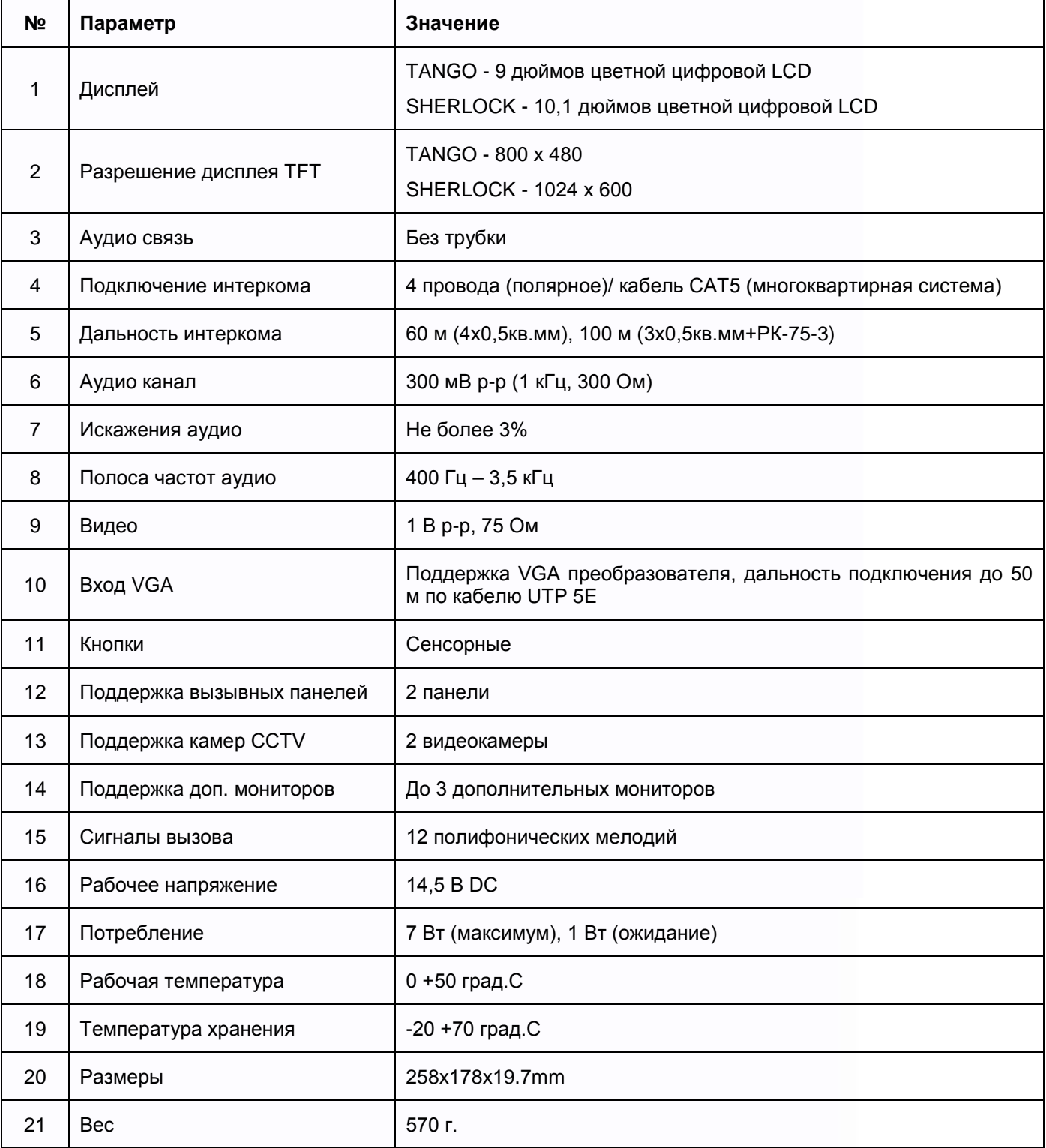

HH

HH

H

HH.

H

쁚